## **Задания для подготовки:**

1) Создать документ в текстовом редакторе Microsoft Word по образцу

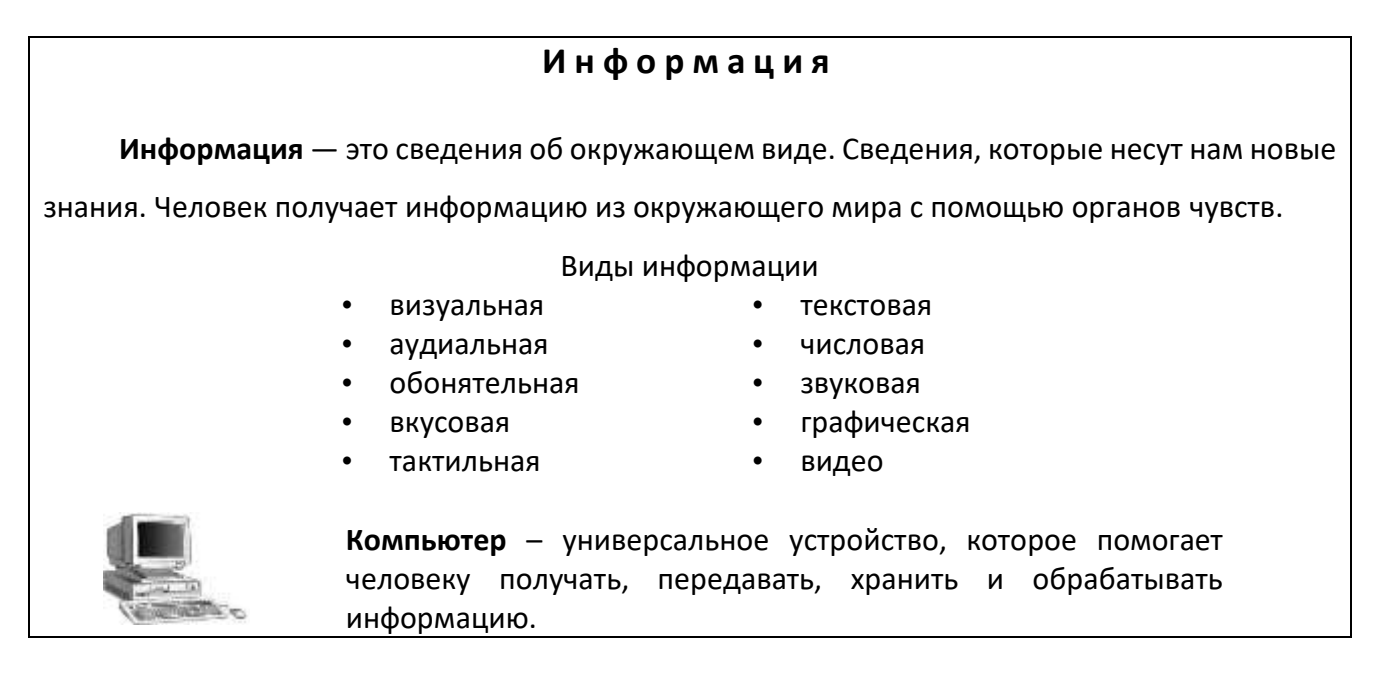

2) В текстовом редакторе Microsoft Word напечатать слово "Конкурс", используя различные шрифтом "Arial" в виде, показанном на рисунке ниже, не используя объект **Word Art** и элемент **Надпись**.

![](_page_0_Picture_4.jpeg)

- 3) ЭТ Excel. В напитке «Молочный» содержится: белков –3 %, жиров 6%, углеводов 10%. В напитке «Кефирный» содержится: 10% жиров, 6% углеводов и 3% белков. Составьте сравнительную диаграмму, которая показывает содержание белков, жиров и углеводов данных напитках.
- 4) ЭТ Excel. Составьте таблицу распределения людей по группам крови используя результаты диаграммы.

![](_page_0_Figure_7.jpeg)